# Централизованный сбор данных о работе серверов в БД ClickHouse

- Описание
- Архитектура
	- Описание таблиц данных
		- Данные соединений (таблица ConnectionEvent)
			- Типы событий (таблица ConnectionEventTypes)
			- Словарь типов событий (таблица DictionaryConnectionEvents)
		- Данные потоков (таблица StreamEvent)
			- Типы событий (таблица StreamEventTypes)
			- Словарь типов событий (таблица DictionaryStreamEvents)
		- Данные CDN (таблица CDNEvent)
			- Типы событий (таблица CDNEventTypes)
			- Словарь типов событий (таблица DictionaryCDNEvents)
- Настройка
	- Установка и настройка ClickHouse
		- Требования к серверу
		- Установка ClickHouse на примере CentOS 7
		- Настройка ClickHouse
	- Настройка WCS
		- Остановка сбора данных без перезапуска WCS
		- Изменение адреса сервера ClickHouse без перезапуска WCS
- Выборки информации из БД

## Описание

При управлении большим количеством WCS серверов, для отладки возможных проблем с вещанием потоков, возникает необходимость централизованного сбора данных о потоках, клиентских соединениях и событий CDN. Фактически, необходимо в одной точке собрать информацию, которая пишется в логи каждого сервера. При

этом само по себе логирование в промышленной эксплуатации сведено к минимуму, чтобы не давать нагрузку на дисковую подсистему сервера.

Для сбора данных в реальном времени в больших объемах хорошо подходят базы данных временных рядов. На основе одной из таких БД c открытым исходным кодом [ClickHouse,](https://clickhouse.tech/) в сборке [5.2.774](https://flashphoner.com/downloads/builds/WCS/5.2/FlashphonerWebCallServer-5.2.774.tar.gz) добавлена система удаленного сбора логов RELS (Remote Event Logging System).

# Архитектура

Каждый WCS сервер отправляет данные в ClickHouse независимо, используя JDBCдрайвер и HTTP-соединение. Для оптимизации работы с БД ClickHouse, данные буферизуются и отправляются пачками по времени

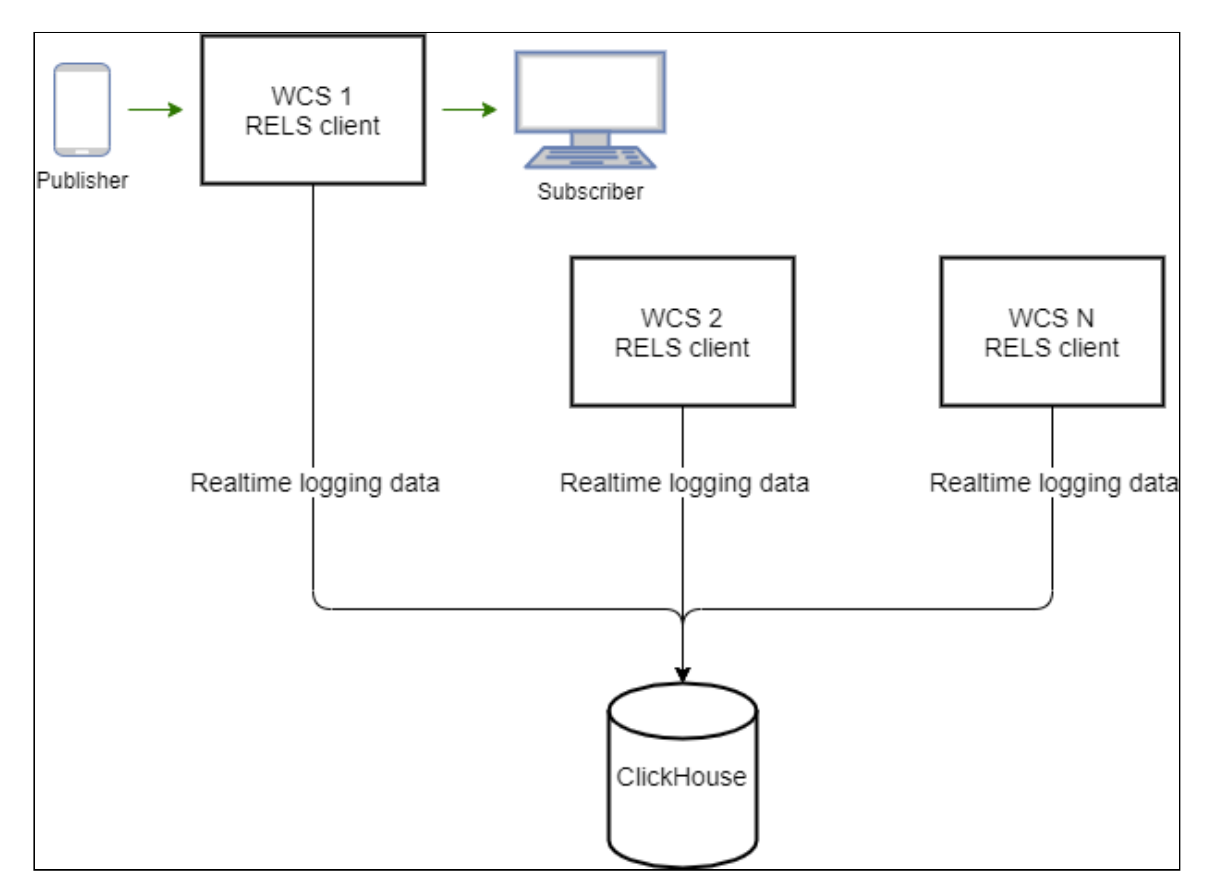

## Описание таблиц данных

Данные собираются в таблицы ClickHouse, перечисленные ниже. При этом, в таблицу записывается числовой идентификатор события. Для того, чтобы отобразить события в выборках в удобном для чтения виде, каждой таблице сопоставлен словарь текстовых строк, описывающих события.

### Данные соединений (таблица ConnectionEvent)

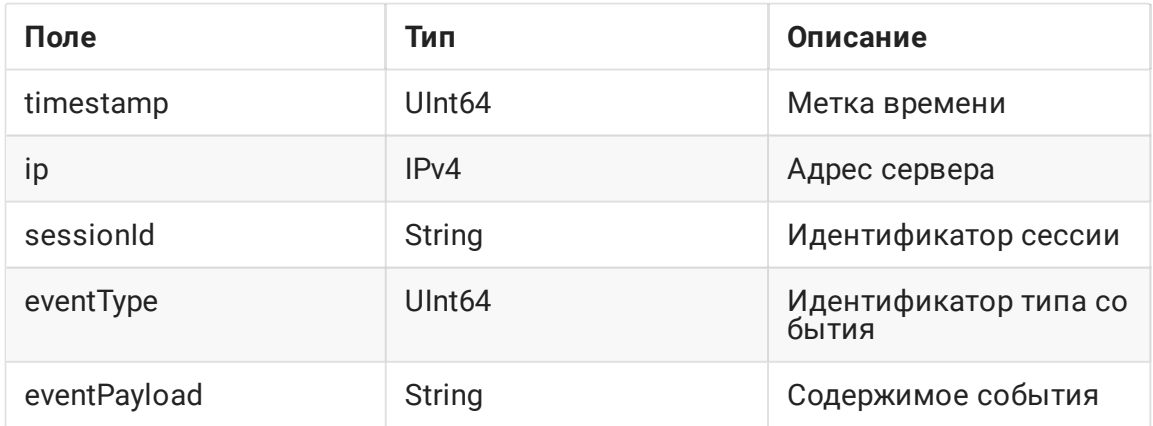

#### **Типы событий (таблица ConnectionEventTypes)**

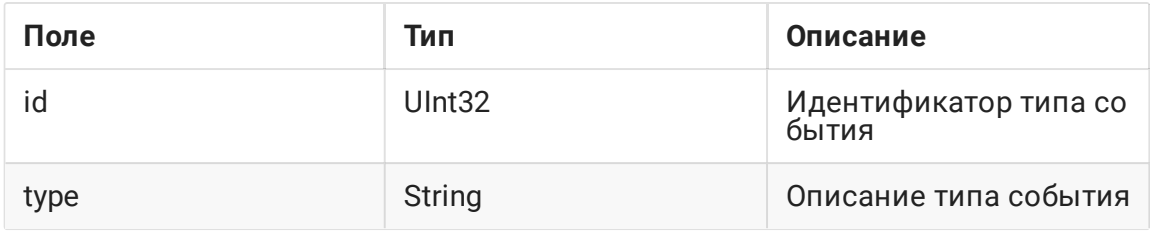

#### **Словарь типов событий (таблица DictionaryConnectionEvents)**

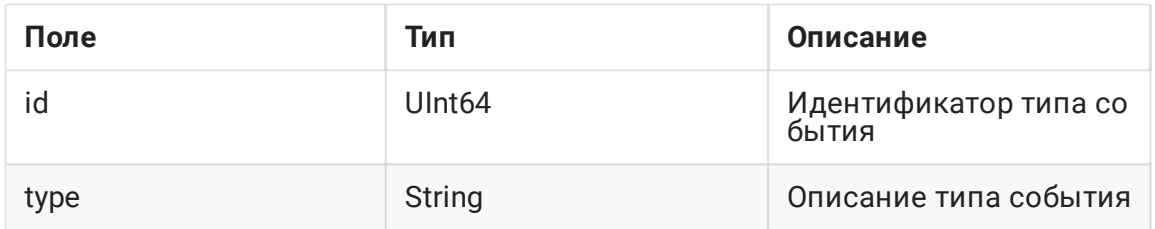

## Данные потоков (таблица StreamEvent)

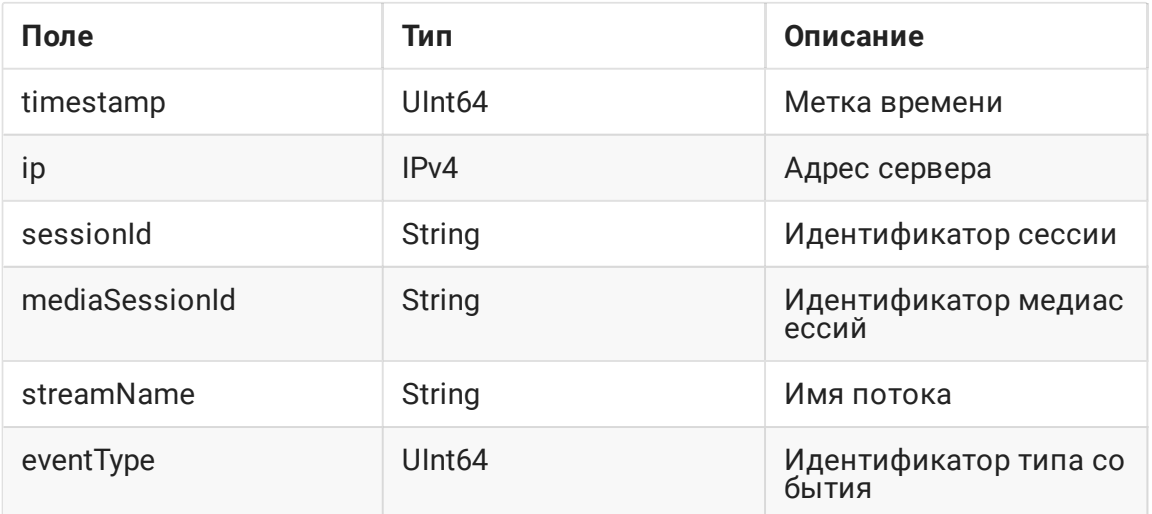

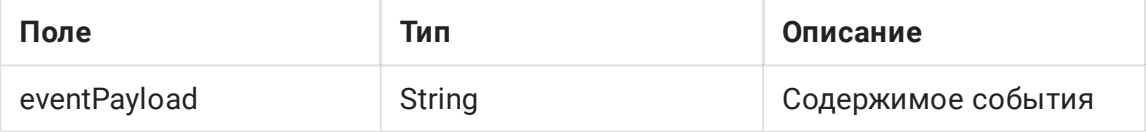

#### **Типы событий (таблица StreamEventTypes)**

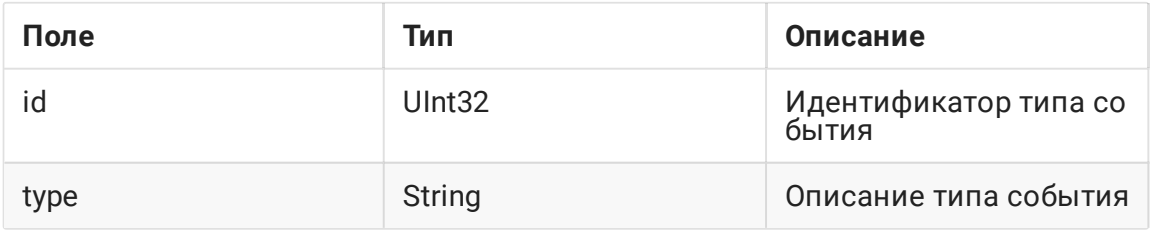

#### **Словарь типов событий (таблица DictionaryStreamEvents)**

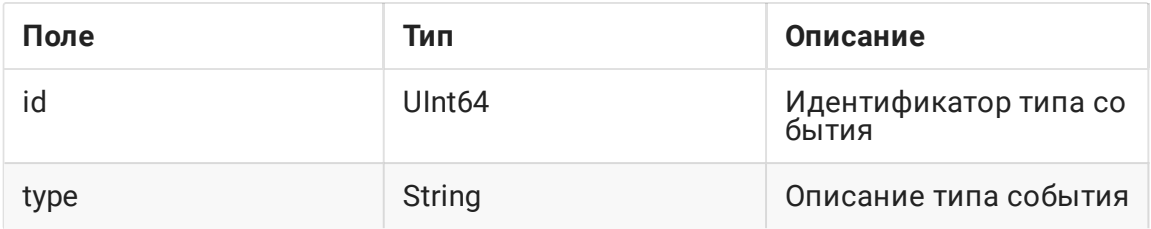

#### Данные CDN (таблица CDNEvent)

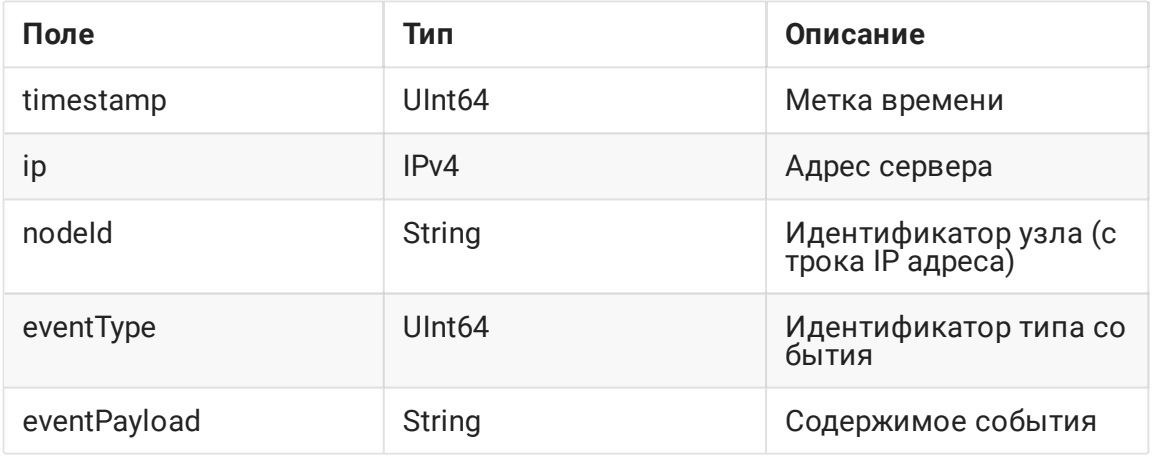

#### **Типы событий (таблица CDNEventTypes)**

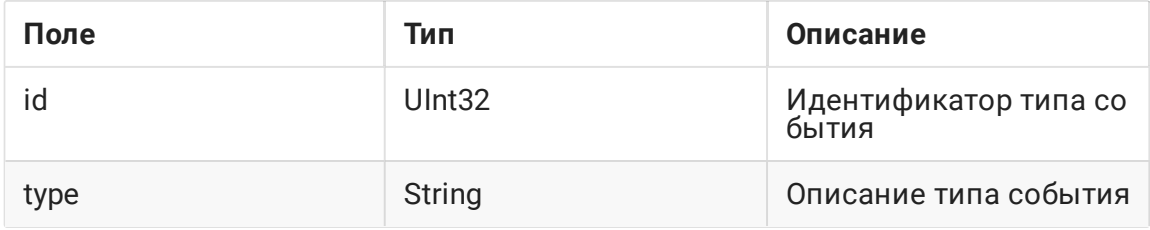

#### **Словарь типов событий (таблица DictionaryCDNEvents)**

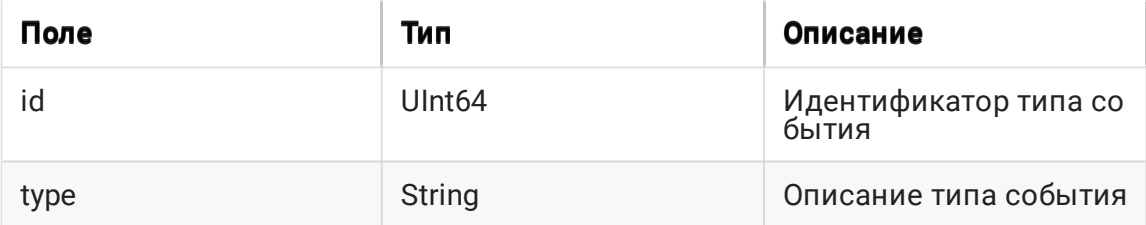

## Настройка

## Установка и настройка ClickHouse

#### Требования к серверу

- CPU не менее 4 физических ядер, частотой не менее 3 ГГц, например Intel(R) Xeon(R) CPU E3-1246 v3 @ 3.50GHz
- RAM не менее 32 Гб
- HDD не менее 2 Тб

#### Установка ClickHouse на примере CentOS 7

1. Создайте файл репозитория altinity\_clickhouse.repo в каталоге /etc/yum.repos.d

```
sudo cat <<EOF > /etc/yum.repos.d/altinity_clickhouse.repo
[altinity_clickhouse]
name=altinity_clickhouse
baseurl=https://packagecloud.io/altinity/clickhouse/el/7/$basearch
repo_gpgcheck=1
gpgcheck=0
enabled=1
gpgkey=https://packagecloud.io/altinity/clickhouse/gpgkey
sslverify=1
sslcacert=/etc/pki/tls/certs/ca-bundle.crt
metadata_expire=300
[altinity_clickhouse-source]
name=altinity_clickhouse-source
baseurl=https://packagecloud.io/altinity/clickhouse/el/7/SRPMS
repo_gpgcheck=1
gpgcheck=0
enabled=1
gpgkey=https://packagecloud.io/altinity/clickhouse/gpgkey
sslverify=1
sslcacert=/etc/pki/tls/certs/ca-bundle.crt
metadata_expire=300
EOF
```
#### 2. Подключите репозиторий

sudo yum -q makecache -y --enablerepo='altinity\_clickhouse'

3. Установите ClickHouse

sudo yum install -y clickhouse-server clickhouse-client

4. Запустите ClickHouse

systemctl start clickhouse-server

#### Настройка ClickHouse

1. Для того, чтобы прослушивать входящие запросы на всех интерфесах сервера, раскомментируйте строку в файле /etc/clickhouse-server/config.xml

<listen\_host>::</listen\_host>

2. Для того, чтобы создать пользователя, укажите для пользователя default в файле/etc/clickhouse-server/users.xml параметр

<access\_management>1</access\_management>

3. Перезапустите ClickHouse

systemctl restart clickhouse-server

4. Создайте базу данных wcs и таблицы в ней

cat wcs\_clickhouse.sql | clickhouse-client -mn

wcs\_clickhouse.sql Expand source

CREATE DATABASE IF NOT EXISTS wcs; DROP TABLE IF EXISTS wcs.StreamEvent: DROP TABLE IF EXISTS wcs.ConnectionEvent; DROP TABLE IF EXISTS wcs.CDNEvent: DROP TABLE IF EXISTS wcs.StreamEventTypes; DROP TABLE IF EXISTS wcs.ConnectionEventTypes; DROP TABLE IF EXISTS wcs.CDNEventTypes; DROP DICTIONARY IF EXISTS wcs.DictionaryStreamEvents;

```
DROP DICTIONARY IF EXISTS wcs.DictionaryConnectionEvents;
DROP DICTIONARY IF EXISTS wcs.DictionaryCDNEvents;
CREATE TABLE wcs.ConnectionEventTypes
    `id` UInt32,
    `type` String
ENGINE = MergeTree()
ORDER BY id
SETTINGS index_granularity = 8192;
INSERT INTO wcs.ConnectionEventTypes VALUES (0, 'CONNECTED'), (1,
'DISCONNECTED');
CREATE TABLE wcs.StreamEventTypes
    `id` UInt32,
    `type` String
ENGINE = MergeTree()
ORDER BY id
SETTINGS index_granularity = 8192;
INSERT INTO wcs.StreamEventTypes VALUES (0,'CREATED'),
(1,'LOCAL_SDP_CREATED'),(2,'REMOTE_SDP_RECEIVED'),(3,'ICE_STARTED'),
(4,'ICE_COMPLETE'),(5,'DTLS_STARTED'),(6,'DTLS_COMPLETE'),(7,'INITIALIZED'),
(8,'DISPOSING'),(9,'DISPOSED'),(10,'AUDIO_RECEIVED'),(11,'VIDEO_RECEIVED'),
(12,'VIDEO_KFRAME_RECEIVED'),(13,'AUDIO_RTCP_RECEIVED'),
(14,'VIDEO_RTCP_RECEIVED'),(15,'RESOLUTION_RECEIVED'),
(16,'VIDEO_ENCODER_CREATED'),(17,'AUDIO_ENCODER_CREATED'),
(18,'VIDEO_ENCODER_DISPOSED'),(19,'AUDIO_ENCODER_DISPOSED'),
(20,'TERMINATED'),(21,'AUDIO_SENT'),(22,'VIDEO_SENT'),
(23,'VIDEO_JITTER_BUFFER_STALL'),(24,'SENT_PLI'),(25,'RECEIVED_PLI'),
(26,'SYNC_BUFFER_FULL'),(27,'SYNC_FORCE_FAILED'),(28,'SYNC_SHIFT'),
(29,'SYNC_DEVIATION'),(30,'VIDEO_STATS'),(31,'RECORD');
CREATE TABLE wcs.CDNEventTypes
    \dot{1}d UInt32,
    `type` String
\lambdaENGINE = MergeTree()
ORDER BY id
SETTINGS index_granularity = 8192;
INSERT INTO wcs.CDNEventTypes VALUES (0, 'STATE'), (1, 'CDN_STATE'), (2,
'VERSION'), (3, 'ACL_REFRESH'), (4, 'ACL_UPDATE');
CREATE DICTIONARY wcs.DictionaryStreamEvents (
    \dot{a}<sup>'</sup> UInt16,
    `type` String DEFAULT ''
PRIMARY KEY id
SOURCE(CLICKHOUSE(
host 'localhost'
 port 9000
```

```
user 'default'
 password ''
 db 'wcs'
 table 'StreamEventTypes'
))
LAYOUT(FLAT())
LIFETIME(300);
CREATE DICTIONARY wcs.DictionaryConnectionEvents (
    `id` UInt16,
    `type` String DEFAULT ''
PRIMARY KEY id
SOURCE(CLICKHOUSE(
host 'localhost'
 port 9000
 user 'default'
 password ''
 db 'wcs'
table 'ConnectionEventTypes'
))
LAYOUT(FLAT())
LIFETIME(300);
CREATE DICTIONARY wcs.DictionaryCDNEvents (
    `id` UInt16,
    `type` String DEFAULT ''
PRIMARY KEY id
SOURCE(CLICKHOUSE(
host 'localhost'
 port 9000
 user 'default'
 password ''
 db 'wcs'
 table 'CDNEventTypes'
))
LAYOUT(FLAT())
LIFETIME(300);
CREATE TABLE wcs.StreamEvent
    `timestamp` UInt64,
    \sqrt{ip} IPv4,
    `sessionId` String,
    `mediaSessionId` String,
    `streamName` String,
    `eventType` UInt64,
    `eventPayload` String
ENGINE = MergeTree()
ORDER BY (sessionId, mediaSessionId, streamName)
SETTINGS index_granularity = 8192;
CREATE TABLE wcs.ConnectionEvent
    `timestamp` UInt64,
    `ip` IPv4,
```

```
sessionId' String,
     `eventType` UInt64,
    `eventPayload` String
\lambdaENGINE = MergeTree()ORDER BY (timestamp, sessionId)
SETTINGS index_granularity = 8192;
CREATE TABLE wcs.CDNEvent
    `timestamp` UInt64,
    \inip\in IPv4,
   `nodeId` String,
    `eventType` UInt64,
    `eventPayload` String
\lambdaENGINE = MergeTree()ORDER BY (nodeId, eventType)
SETTINGS index_granularity = 8192;
```
5. Создайте пользователя wcs и дайте ему права на таблицы в базе данных wcs

cat wcs\_clickhouse\_users.sql | clickhouse-client -mn

wcs\_clickhouse\_users.sql Expand source

```
CREATE USER IF NOT EXISTS wcs IDENTIFIED BY 'wcs';
GRANT ALL ON wcs.* TO wcs WITH GRANT OPTION;
```
6. Отключите управление пользователями для пользователя default, указав в файле/etc/clickhouse-server/users.xml параметр

<access\_management>0</access\_management>

7. Перезапустите ClickHouse

systemctl restart clickhouse-server

### Настройка WCS

Сбор данных в БД ClickHouse включается настройкой

rels enabled=true

```
Адрес сервера ClickHouse и базы данных задается настройкой
```
rels\_database\_address=jdbc:clickhouse://clickhouseserver:8123/wcs? user=wcs&password=wcs

#### Остановка сбора данных без перезапуска WCS

При необходимости, передача данных с конкретного WCS сервера в ClickHouse может быть остановлена без перезапуска WCS. Для этого:

1. Отключите сбор данных в настройках сервера

rels\_enabled=false

2. Перезагрузите настройки сервера из [интерфейса](file:///opt/TeamCityAgent/work/e8d9ff752ef6fac0/site/ru/WCS52/Working_with_the_server/Monitoring/Centralized_server_data_logging_to_ClickHouse_DB/9241151.html#id-%D0%A3%D0%BF%D1%80%D0%B0%D0%B2%D0%BB%D0%B5%D0%BD%D0%B8%D0%B5%D0%BD%D0%B0%D1%81%D1%82%D1%80%D0%BE%D0%B9%D0%BA%D0%B0%D0%BC%D0%B8%D1%81%D0%B5%D1%80%D0%B2%D0%B5%D1%80%D0%B0-%D0%9F%D0%B5%D1%80%D0%B5%D0%B7%D0%B0%D0%B3%D1%80%D1%83%D0%B7%D0%BA%D0%B0%D0%BD%D0%B0%D1%81%D1%82%D1%80%D0%BE%D0%B5%D0%BA) командной строки

reload node-settings

Изменение адреса сервера ClickHouse без перезапуска WCS

Адрес сервера ClickHouse может быть изменен без перезапуска WCS. Для этого:

1. Измените адрес в настройках сервера

rels\_database\_address=jdbc:clickhouse://newclickhouseserver:8123/wcs? user=wcs&password=wcs

2. Отключите сбор данных в настройках сервера

rels\_enabled=false

3. Перезагрузите настройки сервера из [интерфейса](file:///opt/TeamCityAgent/work/e8d9ff752ef6fac0/site/ru/WCS52/Working_with_the_server/Monitoring/Centralized_server_data_logging_to_ClickHouse_DB/9241151.html#id-%D0%A3%D0%BF%D1%80%D0%B0%D0%B2%D0%BB%D0%B5%D0%BD%D0%B8%D0%B5%D0%BD%D0%B0%D1%81%D1%82%D1%80%D0%BE%D0%B9%D0%BA%D0%B0%D0%BC%D0%B8%D1%81%D0%B5%D1%80%D0%B2%D0%B5%D1%80%D0%B0-%D0%9F%D0%B5%D1%80%D0%B5%D0%B7%D0%B0%D0%B3%D1%80%D1%83%D0%B7%D0%BA%D0%B0%D0%BD%D0%B0%D1%81%D1%82%D1%80%D0%BE%D0%B5%D0%BA) командной строки

reload node-settings

4. Включите сбор данных в настройках сервера

rels\_enabled=true

5. Перезагрузите настройки сервера из [интерфейса](file:///opt/TeamCityAgent/work/e8d9ff752ef6fac0/site/ru/WCS52/Working_with_the_server/Monitoring/Centralized_server_data_logging_to_ClickHouse_DB/9241151.html#id-%D0%A3%D0%BF%D1%80%D0%B0%D0%B2%D0%BB%D0%B5%D0%BD%D0%B8%D0%B5%D0%BD%D0%B0%D1%81%D1%82%D1%80%D0%BE%D0%B9%D0%BA%D0%B0%D0%BC%D0%B8%D1%81%D0%B5%D1%80%D0%B2%D0%B5%D1%80%D0%B0-%D0%9F%D0%B5%D1%80%D0%B5%D0%B7%D0%B0%D0%B3%D1%80%D1%83%D0%B7%D0%BA%D0%B0%D0%BD%D0%B0%D1%81%D1%82%D1%80%D0%BE%D0%B5%D0%BA) командной строки

reload node-settings

# Выборки информации из БД

Выборки информации из БД производятся при помощи SQL запросов в клиенте **ClickHouse** 

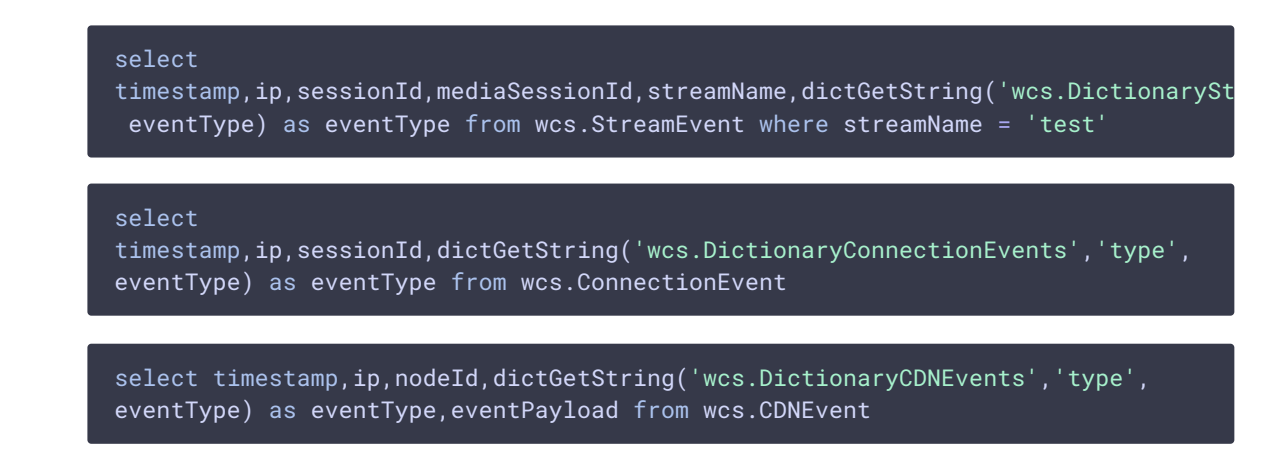

## Attachments:

[RELS.png](file:///opt/TeamCityAgent/work/e8d9ff752ef6fac0/site/ru/WCS52/attachments/23037971/23037970.png) (image/png)